## **Quick Start Guide** Calibration KIT

Open the Calibration Kit, inside you will find: **1** Bullesus<br>Bullesus **O** Bullseye DASH RJ45 to DB15 Cable Adapter RJ45 to DB9 Cable Adapter 0.1 Torr Capacitance Manometer **DCP Quantum Gauge**  $\overline{\blacksquare}$ 1000 Torr Capacitance Manometer **DPP Quantum Gauge** KF25 Tee KF25 Fee<br>KF25 Elbow 3 KF25 Clamps w/ Centering Rings o Kr 25 Glamps wy Gen<br>KF25 to KF16 Adapter 1 KF16 clamp w/ Centering Ring 2 Cases of 4x AA Batteries.

USB Power Adapter w/ Cable

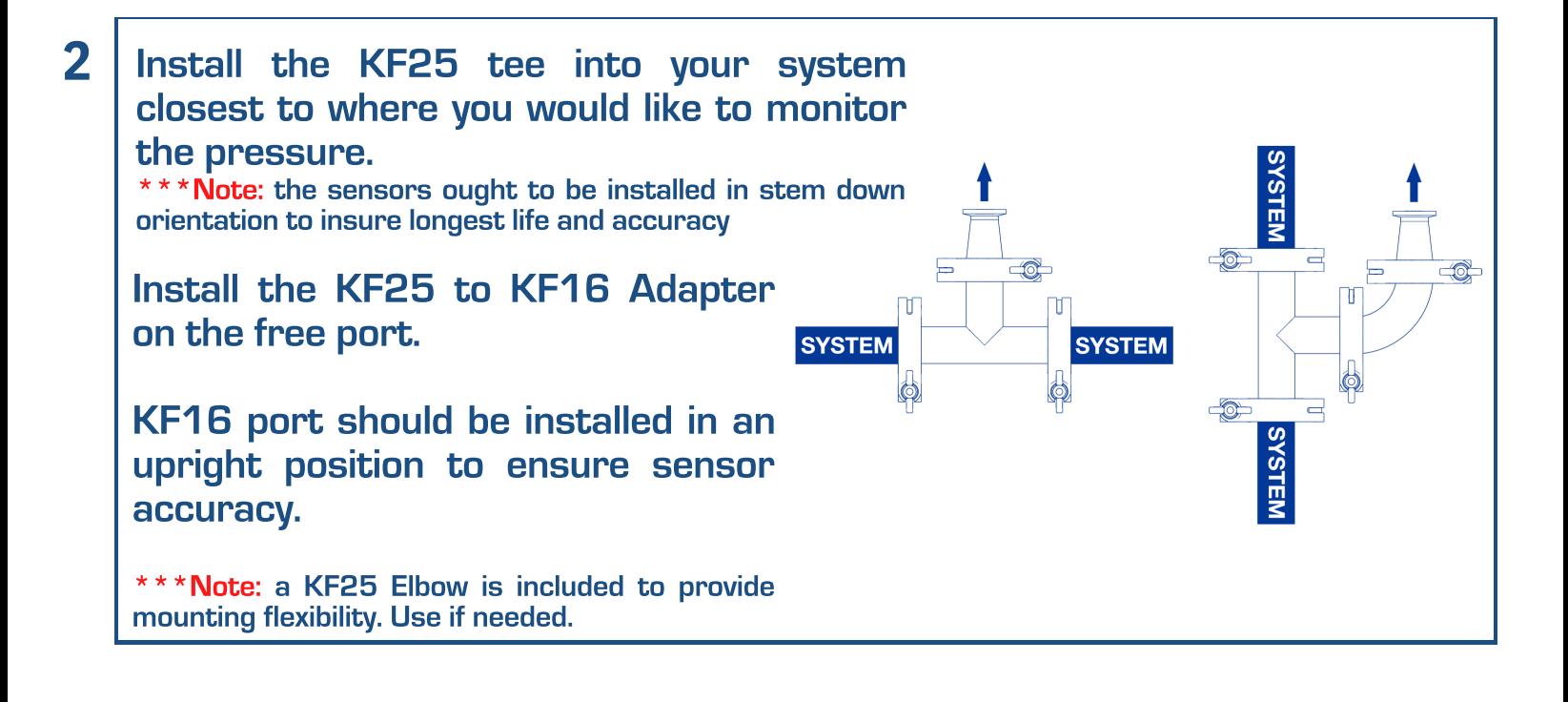

1020 Campus Drive, Morganville, NJ 07751 - Office contact: 732-765-0900 - sales@digivac.com - www.digivac.com

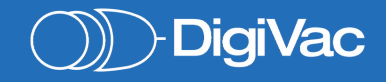

## **Quick Start Guide** Calibration KIT

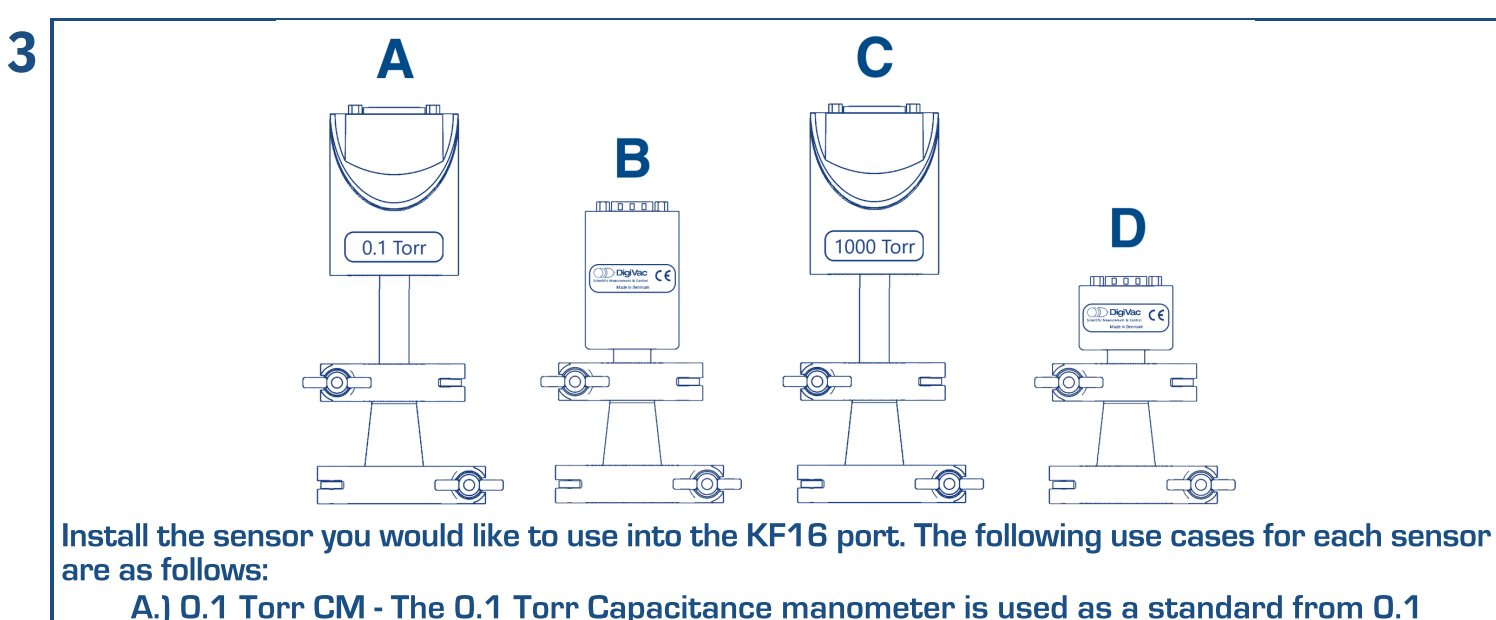

- Torr to <sup>5</sup> <sup>x</sup> 10-04 Torr
- B.) The DCP <sup>10</sup> Torr Capacitance Manometer gauge- The DCP has an integral capacitance mic bor increased as a standard in the region of 10 Torr to 0.1 Torr manometer, and is used as a standard in the region of 10 Torr to 0.1 Torr
- C.) <sup>1000</sup> Torr CM- The <sup>1000</sup> Torr Capacitance manometer is used as <sup>a</sup> standard for the pressure/vacuum region from <sup>1000</sup> Torr to <sup>10</sup> Torr
- D.) The DPP Quantum high vacuum gauge- The DPP employs an advanced pirani technology, and is used for general and high vacuum measurement from 7.5 <sup>x</sup> 10^(-06) Torr to <sup>1000</sup> Torr for clean, dry environments; and is used as <sup>a</sup> high vacuum comparison device to validate pressures between 7.5x10^(-06) and <sup>1</sup> <sup>x</sup> 10^(-03) Torr.
- **4**

**Connect the Connect**<br>Bulleave DASH to Bul<br>the seye DASH to<br>sensor usina une<br>the sensor using<br>appropriate cne al<br>Labella pproprial<br>adapter capie a<br>copa c aapter<br>for CM's. DB<br>UB ้ว for Givrs,<br>for Quantum DB9 TOP **and**<br>and **bauge** sj and<br>on the power on tne<br>to monitor device to

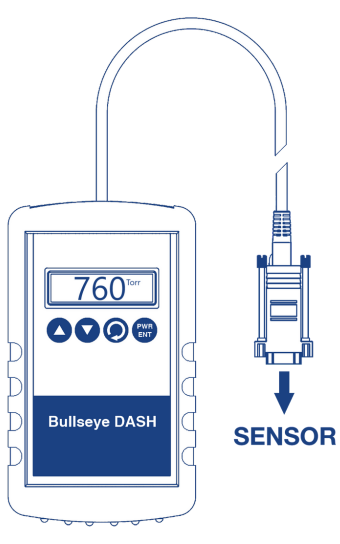

## **NOTE : Setting up the DASH**

NOTE : Setting up the DASH<br>To SELECT your desired sensor (the 0.1 Torr<br>CM - DOD 4000 Taur CM - r DDD) review an To SELECT your desired sensor (the U.T.Torr)<br>CM, DCP, 1000 Torr CM, or DPP) power on LIVI, DCP, TOOO Torr LIVI, or DPPJ power on<br>the DASH by pressing the PWR/ENT button, then press the  $\heartsuit$  button to open the menu.

 $U$  use the  $\triangle$  /  $\nabla$  buttons to toggle to Device<br>Coloring then we see DWD (FNT to select Use Use the  $\blacktriangle$ /  $\blacktriangledown$  buttons to toggle to Device<br>Selection, then press PWR/ENT to select. Use Selection, then press PVVR/ENT to select. Use<br>the ▲ / ▼ buttons to toggle to the desired sensor, then press PWR/ENT to select

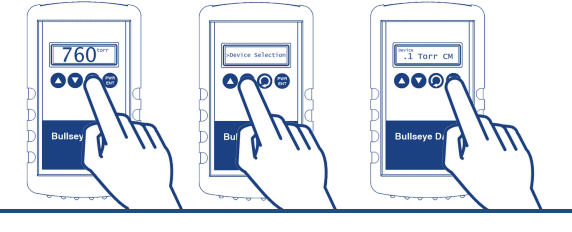

1020 Campus Drive, Morganville, NJ 07751 - Office contact: 732-765-0900 - sales@digivac.com - www.digivac.com

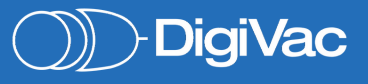